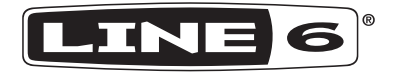

# **SPIDER Vファミリー SPIDER V 240HC SPIDER V 240 SPIDER V 120 SPIDER V 60 SPIDER V 30**

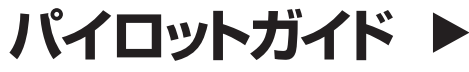

40-00-0424 Rev C www.line6.com/manuals © 2021 Yamaha Guitar Group, Inc. 著作権所有

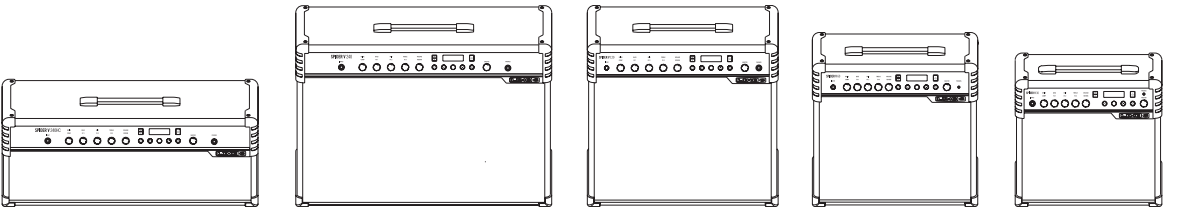

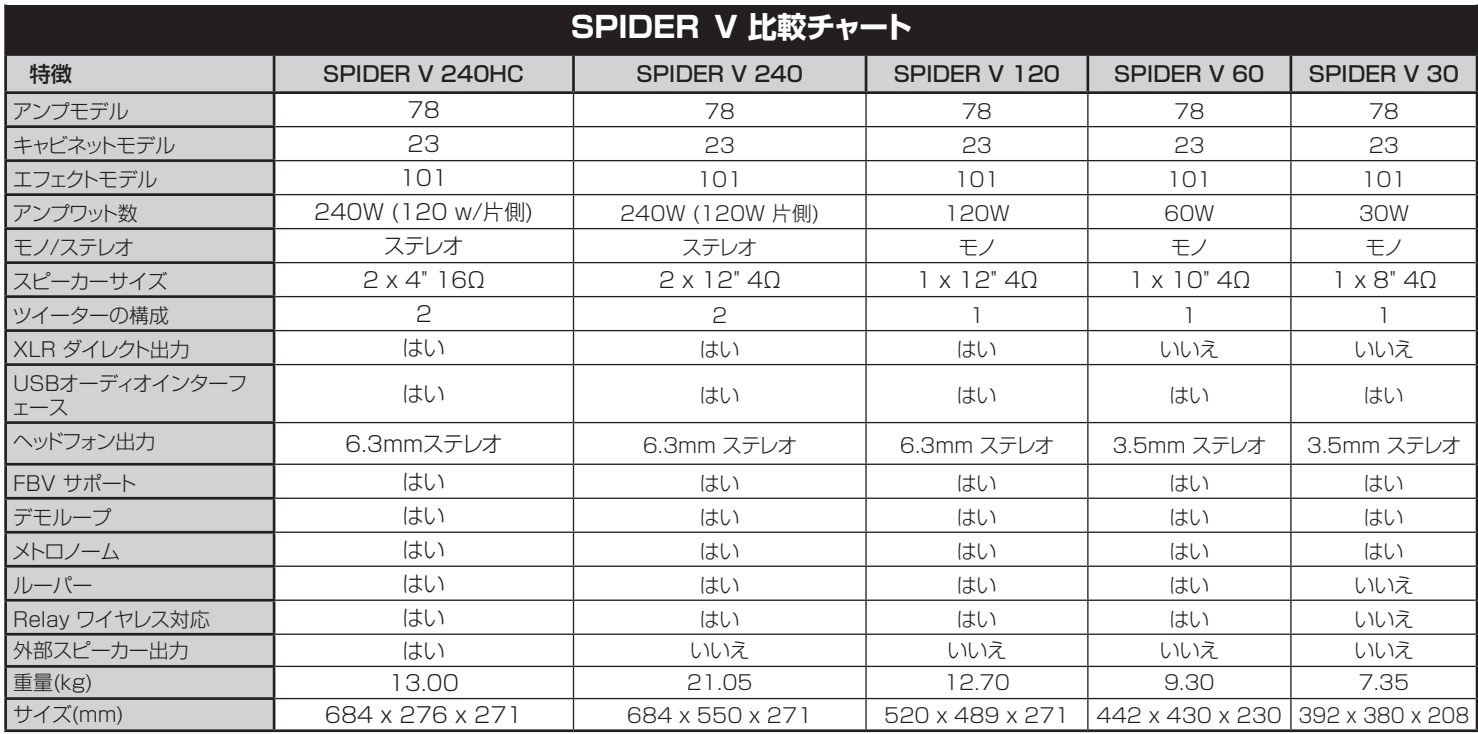

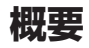

Line 6® Spider® Vファミリー・パイロットガイドへようこそ! 本ガイドで は、バージョン2.0ファームウエア (またはそれ以降)を搭載したオリジナ ルSpider VアンプおよびSpider V MkIIアンプの特徴と機能を紹介し ます。\* Spider Vアンプは、モデリング技術を活用してギターアンプの1 つまたは複数の特定モデルのサウンドをエミュレートします。 それらに は、アンプを通したギター信号のサウンドを変更あるいは増強させるため の内蔵エフェクトも含まれています。 以下は、Spider Vアンプに搭載さ れた機能の概要です。

\* お手持ちのSpider Vアンプを最新版のファームウエアにアップデート する際は[、https://line6.com/softwareか](https://line6.com/software/)ら無償のLine 6 Updater ソフトウェアをダウンロードしてお使いください。

#### **特徴:**

- ブリティッシュとアメリカン・クラッシックからモダンなハイゲイン・ア ンプまでの 78種類のギターアンプモデル。
- 4種類のマイクモデルと共に24種類のスピーカー・キャビネット
- 101種類のエフェクト(ディストーション、ダイナミクス、モジュレー ション、ディレイ、リバーブ、EQ その他)
- 最大8種類のエフェクトを同時使用
- スマートFXノブ(複数のパラメーターをコントロール)
- ビルトイン Line 6 Relav® ワイヤレス受信機 Relay G10Tおよ びG10TII送信機と互換性がある(別売)。
- XLRダイレクト出力でPAミキサーまたは録音デバイスに接続しま す。
- 内蔵の練習ツールにはチューナー、メトロノーム、ドラムループ、デ モリフとルーパーが含まれています。
- Line 6 FBV™ 3フットコントローラー、FBV Shortboard MkII、FBV Express MkIIとFBV 2 (別売り)を使用してメモリー を選び、エフェクトをコントロールします。
- アコースティック・ギターのために設計されたエンハンス・サウンドと アンプ・モデル。
- 録音とエディットのためのUSBオーディオ・インターフェースとiOS デバイス・ポート。
- アップデートはLine 6 Updaterアプリ(MacとPCコンピュータ)、 そしてSpider Remoteアプリ(iOSとAndroid™モバイルデバイ ス\*\*)でダウンロードが可能です。
- ステレオ・ヘッドフォン出力端子
- MP3プレーヤーまたはその他オーディオソース用の3.5mm AUX 入力
- フルレンジ・オーディオのためのツイーターで、オーディオ再生に優 れたサウンド品質。

### **Spider V Remoteアプリ**

Windows**®**とmacOSコンピュータ – Spider V Remoteアプリで Spider Vをコンピュータと接続し、エディット、バックアップ、そしてサウン ドを管理することができます。更に、customtone.comからトーンをダ ウンロードしてお手持ちのSpider Vに追加することができます。無料の Spider Remote編集ソフトをダウンロードする場合は、ウエブブラウザ ーで line6.comを選び、[Downloads]をクリックして画面の指示に従っ て操作してください。

iOSとAndroid™モバイル・デバイス – iOSとAndroidデバイス用の Spider V Remoteアプリを使用すれば、クラウドから何千ものトーンを 検索し、あなたの「My Tones」ライブラリーへダウンロードしたり、更に は、Spider Vでメモリーのエディットや管理をすることができます。

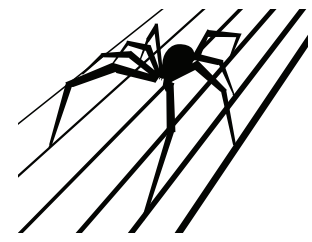

同梱品: SPIDER Vアンプ、パワーケーブル、パイロットガイド

- \* Spider V 30を除く全てのモデルで利用可能です。
- \*\* Android OS 5.0+または最新の高性能オーディオとマイクロUSB 2.0 OTG (On-The-Go) ホストモードアダプターを必ずご使用ください。詳細はline6.com/ androidをご覧ください。

# **フロントパネルコントロール**

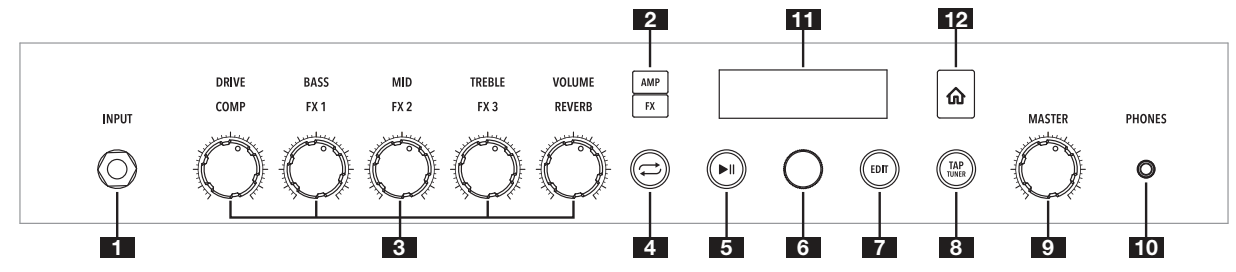

- 1. INPUT端子 ここにギターケーブルを接続します。Relay G10Tまたは G10TII\*送信機は、入力ジャックに挿入することで同期および充電が可能です。
- 2. AMPとFXボタン AMPまたはFXボタンを押して、どちらのノブでエディット を実行するかを選択します。AMPを選択した場合、それらのノブでアンプ・モデ ルのパラメーターをコントロールすることができます。FXを選択した場合、そ れらのノブでスマート・エフェクトをコントロールすることができます。
- 3. AMPとFXノブ

AMP - DRIVE - 他のアンプのボリュームやゲインノブと同様に、このノブで サウンドにどれだけの「濁り」や「歪み」を与えるかを設定します。BASS, MID とTREBLEコントロールは、各アンプモデルで最適なトーンコントロールを提 供できるようにカスタマイズすることができます。VOLUMEでメモリーのボリ ュームをコントロールします。これがサウンドのボリュームレベルを調節しマッ チさせる基本的な方法です。

FX – FX1、FX2とFX3 – アサイン可能なスマートエフェクトは、それぞれが 以下のように色分けされています。ダイナミクス(黄)、ディストーション(オレン ジ)、モジュレーション(青)、ディレイ(緑)、ピッチ/シンセ(紫) COMPは演奏時 にボリューム・ブースターとして、あるいはダイナミクスを制限したいときに使用 します。REVERB は音の空間的な広がりをコントロールします。

- 4. クイック・ループ・ボタン 押すとクイック・ルーパー・モードへのオン/オフが切り 替わります。(Spider V 30を除く全てのモデル)
- 5. 再生/ポーズ・ボタン ギターデモのリフ、またはメトロノーム/ドラム・ループを 開始または停止します。
- 6. 選択ノブ このノブには画面のメニューを選択したりスクロールさせるプッシ ュ機能が用意されています。このノブを長押し、または2度押しして現在のサウ ンドを保存します。
- **7. EDITボタン このボタンを押してプリセットを開き、そのエフェクトブロックと** パラメーターを画面に表示させて編集します。
- 8. TAP/TUNERボタン 長押ししてチューナーにアクセスします。もう一度押し て終了します。音楽に合わせてこのボタンをタップすることで、ディレイのテン ポとモジュレーションエフェクトを設定します。
- 9. MASTER ノブ: アンプとヘッドフォン(接続時)の全体の音量を設定します。
- 10. PHONES 端子 ここにステレオヘッドフォンを接続します。ヘッドフォンが接 続されている場合、スピーカーはミュートされます。この端子はダイレクト出力 としても使用します。ステレオケーブルを使用してミキサーや録音機器と接続し ます。
- 10. AMPとFXボタン AMPレイヤーまたはFXレイヤーのどちらかを選んで押します。
- 11. 画面 現在のメモリーネーム、エディット可能なパラメーターやグローバル・セ ッティングを表示します。
- 12. ホームボタン 迷った時、このボタンを押すことでどのメニューからでもホー ム画面に戻り、現在のメモリーのネームを表示させることができます。このボ タンを長押しすると、Global Settings画面が開きます(本書後半[の「Global](#page-10-0)  Settingsパラメーター | 表を参照してください)。

\* Spider V 30を除く全てのモデルで利用可能です。

# **リアパネルの接続**

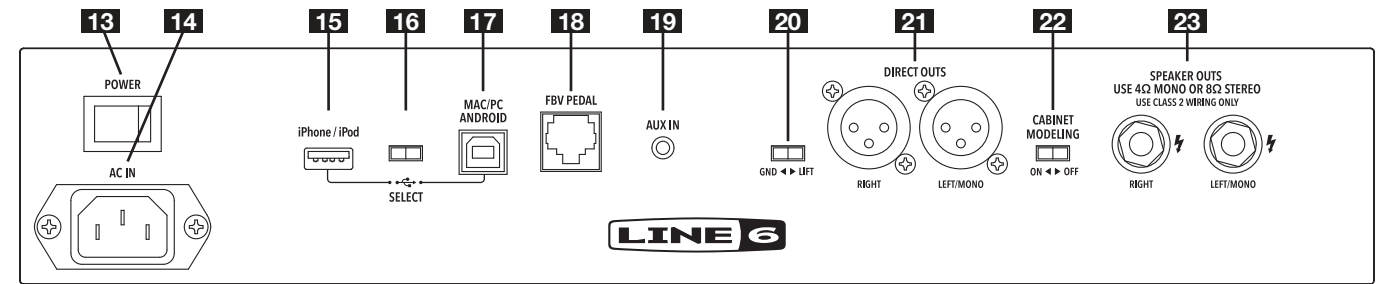

13. POWER スイッチ – アンプのオン/オフを切り替えます。

- 14. AC IN 同梱の電源ケーブルをここに接続します。電気情報については、リア パネルに記載されている表示をご覧下さい。
- 15. iOSポート (USB A) ここに標準LightningケーブルでiOS機器を接続 し、Spider V Remoteモバイル・アプリを使用すれば、トーンの編集、アップ デート、再生、そしてオーディオの録音を行うことができます。このポートから機 器に電源を供給することができます。このポートにiOS非対応機器を絶対に接 続しないでください。
- 16. USB SELECT スイッチ USB AとUSB B端子間で切り替わります。一度に 使用するポートは1つのみです。
- 17 Mac/PC/Android USB Bポート Mac/PCコンピュータ、または Androidモバイル機器(OTGアダプター使用)を接続してトーンの編集、アップ デート、再生、そしてオーディオを録音します。
- 18. FBV PEDAL 対応するLine 6 FBVフットコントローラーをここに接続しま す。
- 19. AUX IN AUXオーディオ入力はMP3プレーヤーや他の音源を直接(未処理 のまま)アンプのスピーカーへルートさせます。
- 20. GND-LIFT\* XLRダイレクト出力用のグラウンドリフト・スイッチです。
- 21. DIRECT OUTS\* XLRケーブルを接続してオーディオをPA、ミキサーやオ ーディオインターフェースへルーティングさせます。ヘッドフォンが接続されて いる場合を除き、出力レベルはMASTERノブで減衰することはありません。 注意:DIRECT OUTS端子(XLR)へ他の機器(ミキサー、録音インターフェー ス等)を接続する場合、SPIDER Vにはファンタム電源を使用しないでくださ い。ファンタム電源をSpider V XLR DIRECT OUT 端子へ接続する必要が ある場合は、GND-LIFTスイッチを「GND」に切り替えてINPUT端子のアース とファンタム電源供給側となる機器のアースの間に電力が流れないようにして ください。
- 22. CABINET MODELING このスイッチで、キャビネット・モデリング(スピーカ ー・キャビネットとマイクのエミュレーション)とフルレンジ・システムを外部スピ ーカーでアクティブにさせるかどうか、をコントロールします。
- 23. SPEAKER OUTS ここに外部スピーカーを接続します。少なくとも、4Ωで 100W、または8Ωで50Wに対応するスピーカーキャビネットをお使いくださ しょ SPIDER V 240HCは外部キャビネットを接続しなくても機能します。こ のモードを使用すれば、内蔵2ウエイステレオスピーカーシステムがフルレンジ なステレオオーディオを再現します。外部キャビネットが一旦接続されると、内 蔵スピーカーは高周波のみを再現し、外部キャビネットは低、中域を再現するよ うに自動的に設定されます。

\* Spider V 120、240と240HCでのみ利用可能です。

# **方法:**

### **メモリーの選択**

- 1. ホームボタンを押せば、いつでもホーム画面に戻ることができます。 ホーム画面にはプリセット名と位置が表示されています。
- 2. ICD画面下の選択ノブを回して、メモリーリストを一覧します。

# **セッティングの保存**

- 1. Save画面が表示されるまで選択ノブを長押しします。
- 2. 選択ノブを回して文字を選択し、プリセット・ネームを編集します。
- 3. 選択ノブを押すと文字がハイライトで表示されます。
- 4. 文字を変更するときは選択ノブを回します。注意: TAP/Tunerボタ ンを押せば、大文字、小文字、数字/記号に切り替えることができま す。
- 5. プリセットの保存を終了する場合は、選択ノブを長押しします。

### **メモリーをコピーする**

- 1. Save画面が表示されるまで選択ノブを長押しします。
- 2. 選択ノブを回し、「Destination」をハイライトさせてからノブを押し ます。選択ノブを回し、保存したいメモリーの保存先(例えば32D)に 変更します。これにより、保存先の既存のサウンドが上書きされます。

# **アンプモデルを選ぶ**

- 1. AMPボタンを押してAMPレイヤーを選びます。
- 2. AMPボタンをもう一度押してアンプリストを開きます。
- 3. 選択ノブを回して別のアンプモデルを選びます。
- 4. 終了する場合はホームボタンを押します。

# **スマートFXを使う**

Spider Vアンプには、コンプレッサー/ブースターエフェクト、リバーブ・ エフェクト、そしてプリセット毎にアサイン可能な3つのスマートエフェク トが内蔵されています。

アサイン可能なスマートエフェクト: ダイナミクス(黄)、ディストーション (オレンジ)、モジュレーション(青)、ディレイ(緑)、ピッチ/シンセ(紫)

- 1. FXボタンを押します。フロントパネルのラベルが、それぞれのエフェ クト・タイプに応じた色で点灯します。
- 2. エフェクトの量の増減は5つのノブを回して調節します。エフェクトの 量は画面にバー表示されます。あらかじめ、1つのエフェクトが既にバ イパスに設定されている場合、ノブを回すことでそのエフェクトが有 効になります。ノブをいっぱいまで回して下げれば、そのエフェクトは バイパスされます。

### **他のFXモデルを選ぶ**

- 1. FXボタンを押してスマートエフェクト機能を選択します。
- 2. 選択ノブを回して変更したいエフェクトをハイライトで表示させま す。
- 3. FXボタンをもう一度押してFXリストを開きます。
- 4. 選択ノブを回してエフェクト・モデルを一覧します。
- 5. 終了する場合は、選択ノブ、またはホームボタンを押します。

ショートカット: 変更したいエフェクトのノブを回します。エフェクトの 量は、そのエフェクト名と共にLCD画面に表示されます。情報の表示 は3~5秒で終了します。ロータリーノブを回してFXモデルを変更しま す。

# **エフェクトをバイパス/有効にする**

- 1. FXボタンを押してFXレイヤーを選びます。
- 2. 選択ノブを回してバイパスまたは有効にしたいエフェクトをハイライ トで表示させます。
- 3. 選択ノブを押せば、ハイライトで表示されたエフェクトがバイパスま たは有効になります。
- 4. 終了する場合はホームボタンを押します。

# **クイックルーパーを使う\***

Quick Looperモードへ入るときは、クイックループボタンを押します。

#### ループを録音する場合:

- 1. 録音を開始するときはクイックループボタンを押します。 これによ り、ループの開始位置が設定されます。
- 2. 再生を開始するときは、クイックループボタンを押します。 これによ り、ループの終了位置も設定されます。
- 3. クイックループボタンを2度押しすると再生が終了します。

#### オーバーダビング:

- 1. ループの再生中にクイックループボタンを押してオーバーダビング の開始位置を設定します。
- 2. クイックループボタンを押してオーバーダブを停止し、再生を開始 します。
- 3. クイックループボタンを2度押しすると再生が終了します。

再生を終了させるときはクイックループボタンを2度押しします。

ループを消去するときは、クイックループボタンを長押しして録音箇所 を消去します。

\* Spider V 30を除く全てのモデルで利用可能です。

# **ドラムループの再生**

- 1. プレイバック画面にアクヤスする場合は、再生/ポーズボタンを押し ます。
- 2. 左側で音符アイコンを探してください。表示されていない場合は、 選択ノブを回して左側のアイコンへスクロールさせ、そこでノブを 押すと音符アイコンの表示に変わります。
- 3. 選択ノブを使用してDrum Loopパラメーターをハイライトさせ、演 奏させるグルーヴとそのボリュームをコントロールするパラメータ ーを選択します。
- 4. ドラムループを開始または停止するときは、再生/ポーズボタンを押 します。
- 5. 終了する場合はホームボタンを押します。

# **メトロノームを使う**

- 1. プレイバック画面にアクセスする場合は、再生/ポーズボタンを押しま す。
- 2. 選択ノブを回して左側のアイコンへ画面をスクロールさせてノブを 押すと、メトロノーム・アイコンへ表示が変わります。
- 3. メトロノームを開始または停止するときは、再生/ポーズボタンを押 します。
- 4. 終了する場合はホームボタンを押します。

# **デモサンプルの再生**

- 1. プレイバック画面にアクヤスする場合は、再生/ポーズボタンを押しま す。
- 2. 選択ノブを回して画面左側のアイコンへスクロールさせます。選択 ノブを押すと、ギター/テープ・アイコンに表示が変わります。
- 3. 選択ノブを使用して、「Demo Riff」パラメーターをハイライトさせ てリフを選びます。
- 4. デモを開始または停止するときは、再生/ポーズボタンを押します。
- 5. デモリフの再生中に、プリセットを変更たり、アンプモデルとエフェク トを変更することができます。
- 6. 終了する場合はホームボタンを押します。

# **サウンドをエディットする**

Spider Vには、内蔵されたプリセットの全てのパラメーターへアクセス することができる、「詳細な」エディット・メニューが用意されています。こ れにより、ノイズゲート、アンプ PRESENCE パラメーター、キャビネット モデル、マイクのセッティング等さらに多くのパラメーターへアクセスす ることも可能です。サウンドを自由にエディットする方法:

1. EDITボタンを押します。

- 2. 選択ノブを回してパラメーターリストをスクロールします。
- 3. 選択ノブを押してパラメーターを選択します。選択ノブを回してパ ラメーターの値を変更します。
- 4. 選択ノブをもう一度押すと、リストをスクロールできる画面に戻りま す。
- 5. 終了する場合はホームボタンを押します。

#### **Relay G10TまたはG10TII ワイヤレス 充電と同期**

Line 6 Relay G10TまたはG10TIIワイヤレストランスミッタは、ワ イヤレス対応のSpider Vアンプに最適なアクセサリーで、これまで以 上に簡単にパフォーマンスをワイヤレスに活用できます。G10Tまたは G10TIIは自動的にあなたのアンプと充電し、ペアリングします。

- Spider V 60、120、240、240HC対応
- このトランスミッターはほぼ全てのインストルメント・タイプで動作 が可能です。
- 複雑なセットアップ不要のプラグ&プレイ。

#### Relay G10Tの充電と同期方法:

- 1. Relay G10TまたはG10TIIトランスミッターをINPUT端子に差し込み ます。Spider Vが最適な操作チャンネルを選び出し、トランスミッタ ーも充電します。
- 2. 数秒後には、トランスミッターを使用する準備が整ったことを知らせ るチェックマークが画面上に表示されます。Relay トランスミッター を外して、ギターに差し込みます。
- 3. Relay が確認されると、その電池寿命もまたホーム画面に表示さ れます。バーが3本表示されている場合、バッテリーがフルである事 を意味します。
- 4. トランスミッターを充電できるように、必ずSPIDER Vアンプを電 源に差し込んで電源を入れてください。
- 5. Spider Vの電源がオフの場合、送信機は充電されません。使用さ れていない場合は、アンプから送信機を取り外すことをお勧めしま すので、充電は保持されます。

#### 他の対応するLine 6 Relayギターワイヤレス・トランスミッターを使用する:

RF2を使用するRelayワイヤレス・トランスミッターであればどれでも、ワ イヤレスレシーバー内蔵のSpider Vアンプと共に使用することができま す。これは以下を含めます: Relay G30, G50とG90トランスミッター パック、Line 6 XDVシリーズ・ワイヤレスマイク これらのトランスミッタ ーを使用する場合は、Global Settingsメニューから利用するワイヤレ ス・チャンネルを手動で設定してください[\(「Global Settingsパラメータ](#page-10-0) [ー」表](#page-10-0)参照)。

### **フットコントローラーをSpider Vと共に使 う**

対応するFBVコントローラーをSpider Vアンプ背面のFBV PEDALポ ートへ差し込みます。

#### **FBV 3**

Line 6 FBV 3は、対応するLine 6アンプとエフェクトをハンズフリー でコントロール可能な次世代型フットコントローラーです。お気に入りの プリセットの保存やリコール等、他にも多くの機能が用意されています。 ギタリストのパフォーマンスにとって究極のツールです。結局、あなたが 集中するべきことは演奏です。アンプのノブに専念することではありませ ん。FBV 3なら、メモリーの変更、エフェクトのバイパス/有効の切り替 え、ルーパー機能の使用、更にはボリュームとワウ・エフェクトのコントロー ルが可能です。

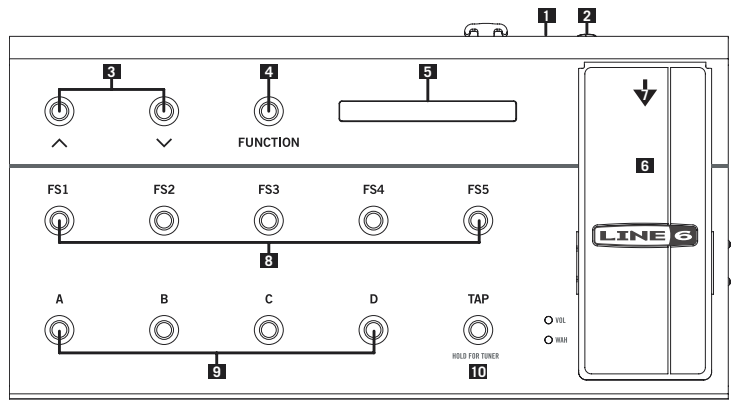

FBV 3フットコントローラー

- 1. 先ず最初にFBV 3をSpider VのFBV PEDAL端子へ接続しま す。接続すると電源が入り、現在のメモリーのネームが表示されると 共に対応するフットスイッチが点灯します。
- **2 Line 6 EX-1**等の専用のエクスプレッション·ペダルは、Spider V と共に使用することで、そのEXP端子に接続すれば専用のボリュー ム・ペダルとして機能させることができます。
- 3. ▲/▼フットスイッチでバンクを順に変更します。
- 4. FUNCTIONフットスイッチでルーパーをコントロールします。1回 押して録音、再び押して再生、更にもう一回押すとオーバーダブに入 ります。停止するときは、2回続けて押してください。ループを消去 するときは、長押しします(停止時)。
- 5. LCD画面に現在選択したメモリーが表示され、新しいバンク内にそ のメモリーが一時的に表示されます。その際、エフェクトがバイバス または有効に設定されていれば、そのエフェクトも一緒に表示され ます。
- 6. エクスプレッション・ペダルを使ってボリュームをコントロールする:
- 7. ペダルのトウスイッチを押して(強く押す)ワウ・エフェクトを作動さ せます。トウスイッチを再び押すと、ボリュームをコントロールするペ ダルに戻ります。
- 8. フットスイッチのA, B, CとDは、それぞれが現在選択されているバ ンク内のメモリーを選択します(次の記載を参照)。
- 9. FS1, FS2, FS3, FS4とFS5フットスイッチは現在のメモリー内 のエフェクトをコントロールします。FS1は常にCOMPにアサイン されています。フットスイッチFS2〜FS4はアサイン可能なエフェク トであり、FS5はREVERBです。
- 10. TAPを繰り返し押してタイムベースのエフェクトのテンポを設定し ます。TAPを長押ししてチューナー・モードに入ります。チューナーを 終了するときは、再び押します。

#### **FBV Shortboard MkII**

**FBV Shortboard MkIIコントローラー・ユニットは、以下を除** き、FBV 3とほぼ同様の機能を備えています:

- FUNCTION 1でCOMPエフェクトをコントロールします。
- FUNCTION 2でLOOPERをコントロールします。
- FS2でStompエフェクトをコントロールします。
- FS3でModulationエフェクトをコントロールします。
- FS4でDelayエフェクトをコントロールします。
- FBV Shorthoard MkIIは赤いLEDのみの仕様のため、FBV 3 と同じ各色での表示はできません。

#### **FBV Express MkII**

FBV Express MkIIユニットは、メモリーの切り替え、ボリューム、ワウや アサインしたパラメーターのエクスプレッション・ペダルのコントロール、 そしてクロマチック・チューナー画面等、ハンズフリーで操作を行う重要な 機能を備えています。

#### **FBV 2**

フルサイズのコントローラーを持ち歩くのは気が引ける? もうそんな必 要はありません! FBV 2ならプリセットをスクロールできて、小型で軽 量。ギグバッグに余裕で入ります。左右の矢印のラベルのついたスイッチ で前の、次のメモリーを順に選ぶことができます。

# **プリセット・セッティング**

各Spider Vサウンドは複数の処理「ブロック」で構成されています。それ らはエディット画面内に上から下へと順に表示されるため、EDITボタン でいつでもアクセスすることができます。

 $1/1$ ズ・ゲート  $\rightarrow$  ボリューム  $\rightarrow$  Wah  $\rightarrow$  3エフェクト・スロット  $\rightarrow$  Amp  $\rightarrow$  Cab  $\rightarrow$  EQ  $\rightarrow$  Compressor  $\rightarrow$  3エフェクト・スロット  $\rightarrow$  Reverb

随分と沢山あるように見えますが、機会としては、与えられたメモリー内の 2、3のアクティブ・ブロックを使用するだけです。この処理チェーンで、事 実上、どのようなトーンでも思いのままに作成することができます。

# **ClassicとFull Rangeスピーカー・モード**

Spider Vバージョン2.0には、Full Rangeスピーカー・モードに加えて Classicスピーカー·モードも含まれています。 Classicモードを選択し て作成されたプリセットでは、従来のコンボアンプで得られる演奏感を提 供します。 Full Rangeモードを選択して作成したサウンドは、CDで聴か れるような「プロデュースされた」トーンに仕上がり、またアコースティッ ク・ギターにも最適な選択となります。 プリセットの中でスピーカー・モー ドを変更するときは、EDITボタンを押してリストの中の「Cabinet」選択 までスクロールします。「Speaker」を選択し、SELECTノブを押します。 ここで「Full Range」または「Classic」を選びます。

# **グローバル・セッティングとワイヤレス・チャンネルの選択**

- 1. Global Settings画面にアクセスする場合は、ホームボタンを長押しします。
- 2. 選択ノブを回してヤッティングをスクロールします。
- 3. 選択ノブを押してヤッティングを選択します。
- 4. セッティングを変更するときは選択ノブを回します。
- 5. 選択ノブをもう一度押すと、リストをスクロールできる画面に戻ります。
- <span id="page-10-0"></span>6. 終了する場合はホームボタンを押します。

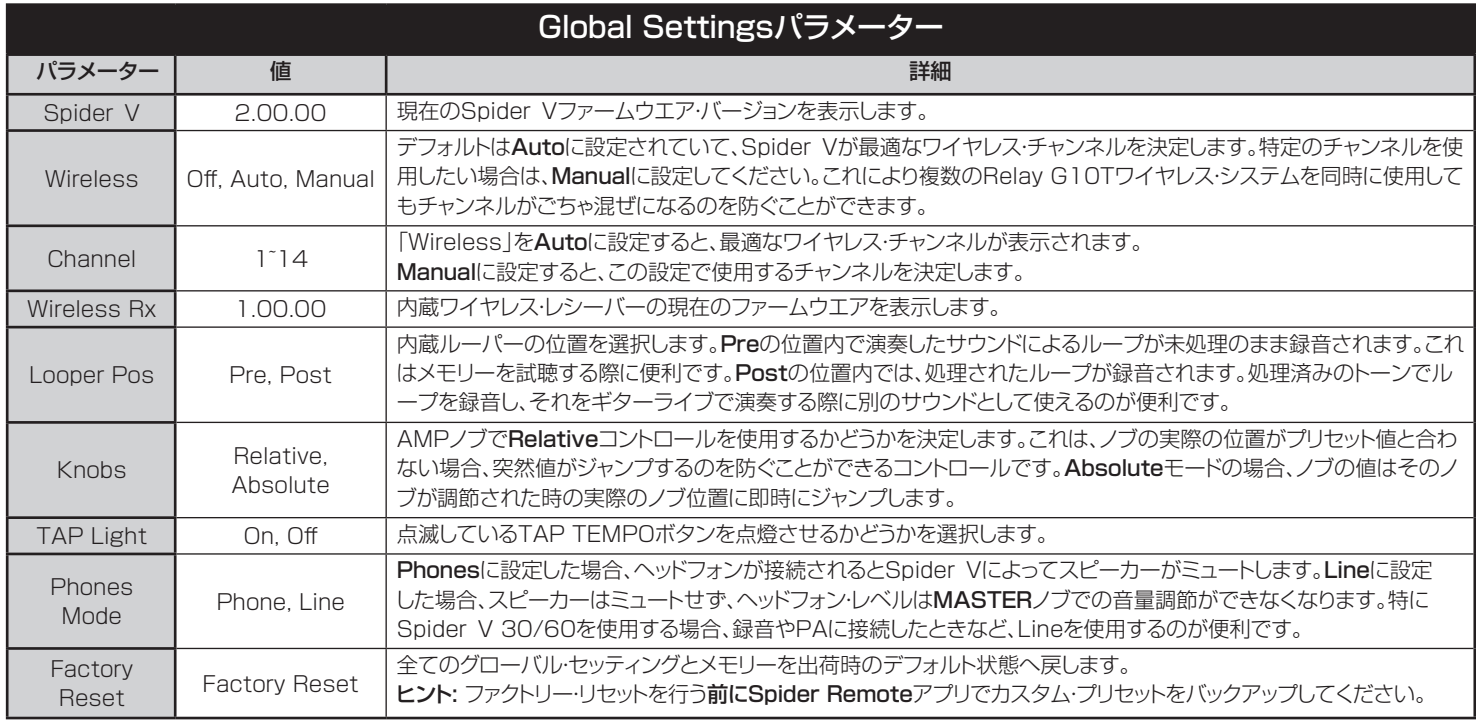

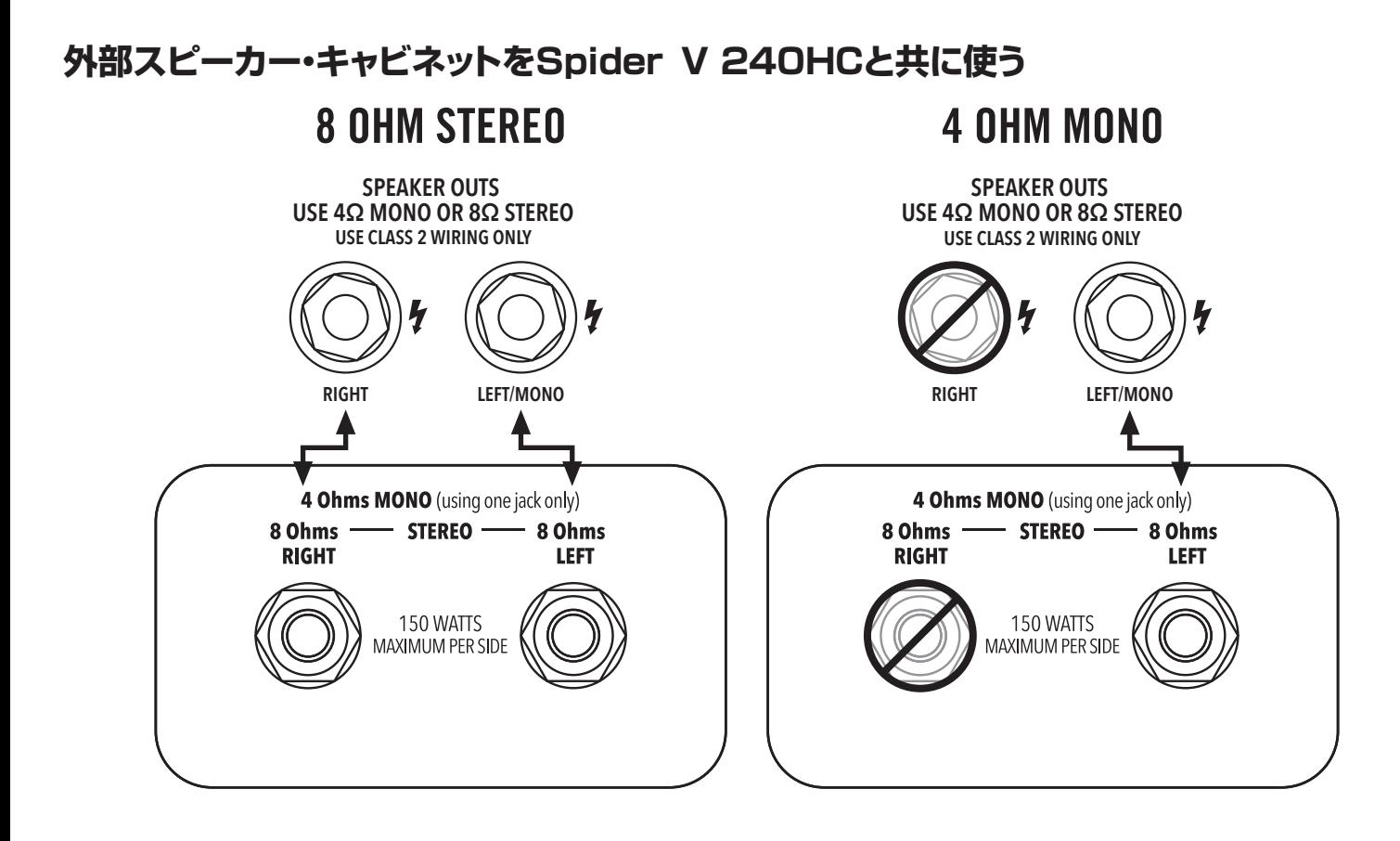

# ご購入·お取扱いに関するお問い合わせ窓口

Line 6インフォメーションセンター

ナビダイヤル(全国共通番号)

TEL 0570–062–808

上記番号でつながらない場合は03-5488-5472におかけください。 受付時間 月曜~金曜 11:00~17:00 (土日·祝日·センター指定定休 日を除く)

[メールでのお問い合わせ](https://inquiry.yamaha.com/contact/?act=1016&lcl=ja_JP&_ga=2.202103121.1533864755.1587101774-815103672.1564730)

### 修理に関するお問い合わせ窓口

ヤマハ修理ご相談センター

ナビダイヤル(全国共通番号)

TEL 0570–012–808

上記番号でつながらない場合は053–460–4830におかけください。 受付時間 月曜~金曜 10:00~17:00 (土日·祝日·センター指定定休 日を除く)

[メールでのお問い合わせ](https://inquiry.yamaha.com/contact/?act=1016&lcl=ja_JP&_ga=2.202103121.1533864755.1587101774-815103672.1564730)

### 輸入発売元

株式会社ヤマハミュージックジャパン LM営業部 ギター営業推進課 〒108-8568 東京都港区高輪2-17-11 TEL 03–5488–6195

#### © 2021 Yamaha Guitar Group, Inc. 著作権所有

Line 6、Line 6商標、Spider、Relay及びFBVは米国及び他の国々で登録されたYamaha Guitar Group、Inc.の商標です。Apple、iPhone、iPod、LightningとMacは米国および他 の国々で登録されたApple Inc.の商標です。Appleは、この機器操作または、安全規制規準に関する一切の責任を負いません。iOSとは米国および他の国々で登録されたCiscoの商標 です。Android及びGoogle PlayはGoogle LLCの登録商標です。Windowsは米国及び他の国々で登録されたMicrosoft Corp.の商標です。